## **Windows License Server**

If you installed the License Server using the RenderMan Installer then you already have the pixar.license file you need in

C:\Program Files\Pixar\pixar.license

If you installed by downloading and running the .msi installer then after the installation run the Pixar LicenseApp, which is normally located here:

C:\Program Files\Pixar\PixarLicense-LA-23.0\LicenseApp\bin\LicenseApp.exe

This will help you download and install the license file for the license server. When LicenseApp discovers there is no license file it will look like:

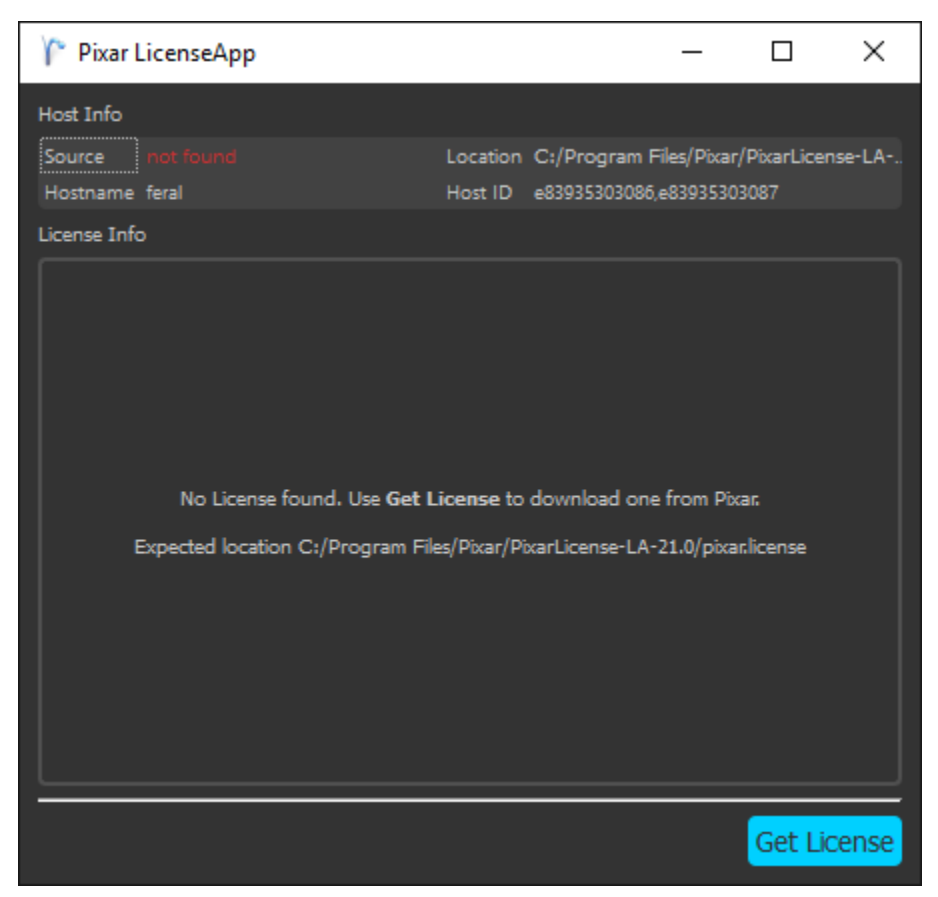

Click the "Get License" button to download a new license file for the license server. It will place this license file in:

C:\Program Files\Pixar\pixar.license

ത

Note that the default port used by the license server on Windows is 9010. Your administrator should be sure this port is not blocked/firewalled.

If you do have a license, but the license server has not yet been started, RenderMan will report a license error:

```
R50005 {SEVERE} License error - code 111: connect Connection refused
R50005 {CONTINUED} license source: 9010@mylicserver
```
If you then run the LicenseApp, it will likewise report that it was not able to run contact the license server.

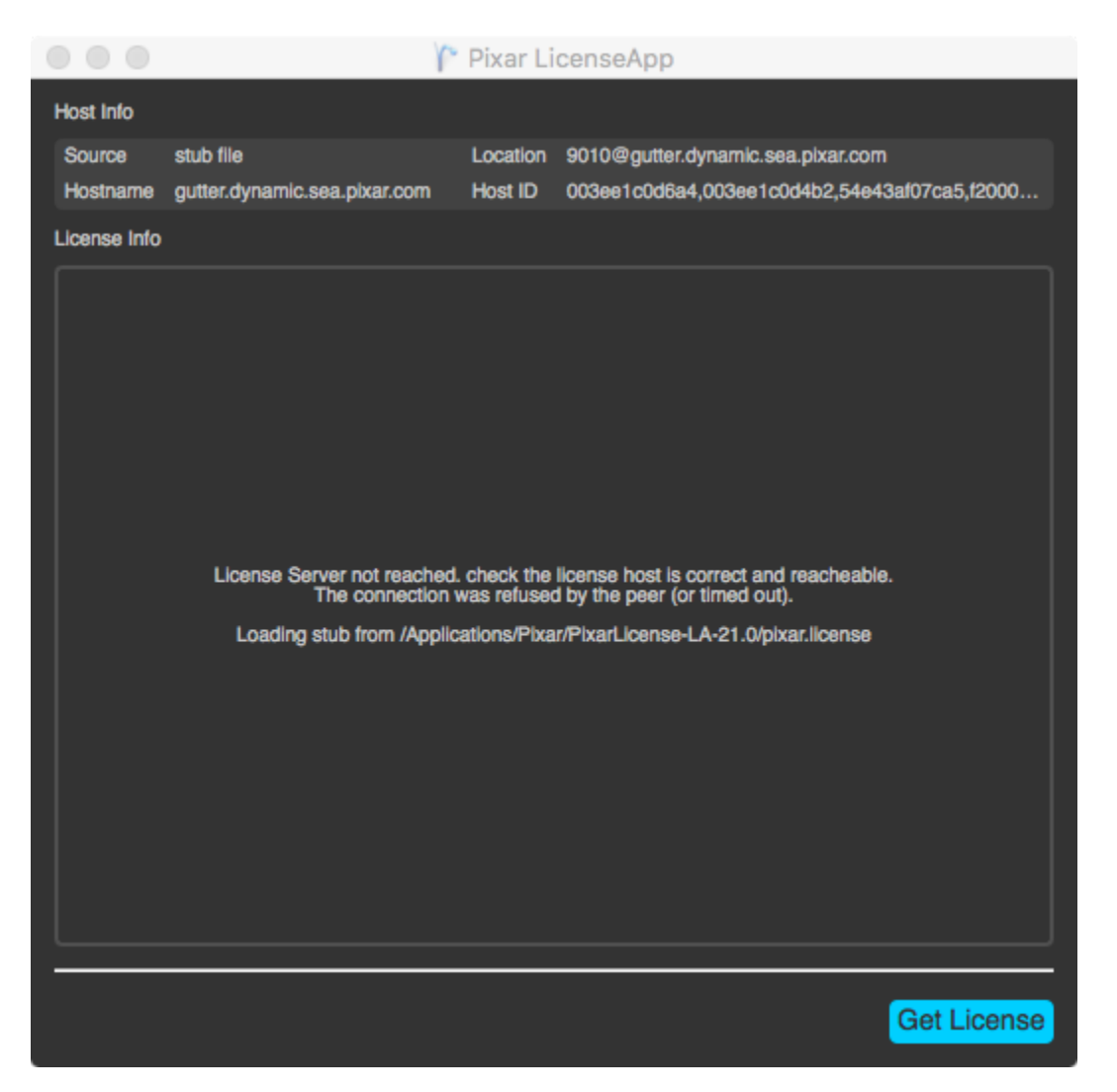

The LicenseApp is a useful tool for indicating the current state of your license server, it can be run on the client machines as well and will remotely query the server for the status.

When installing on Windows, the service is automatically installed and started by the installer.

## **Starting and Stopping the License Server**

To start the license service, open the **Start Menu**, type **Services** and select the control panel for **Services**:

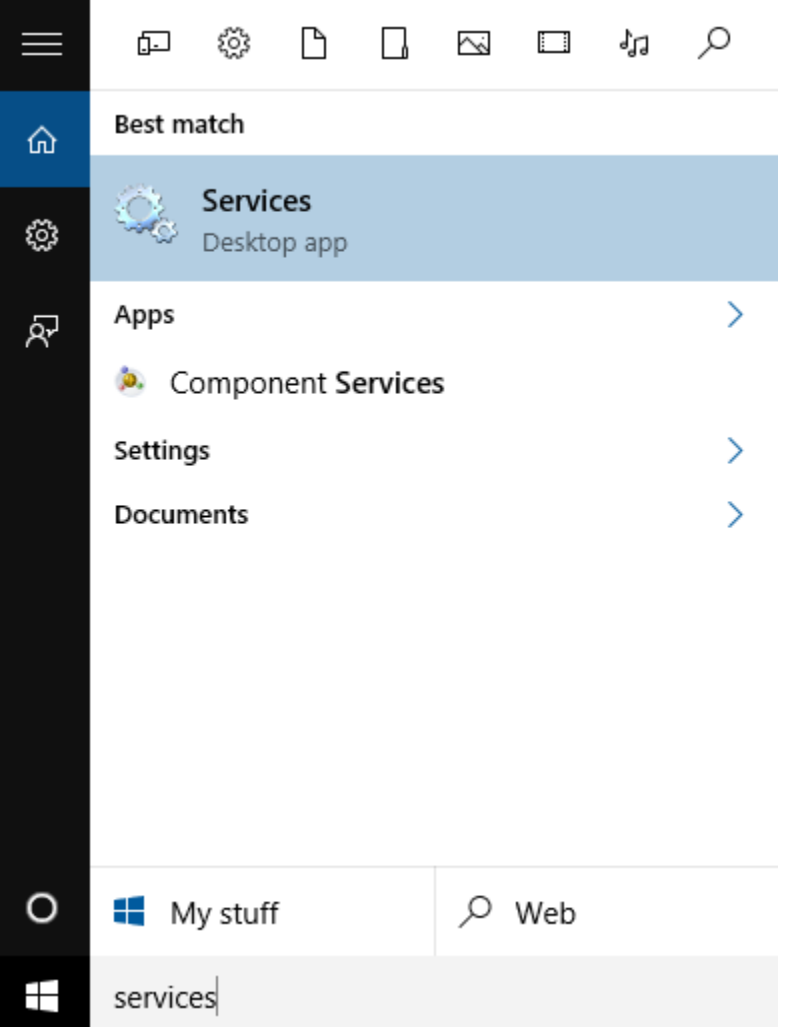

The **Services** control panel will show all the services on Windows, find the one for the Pixar License Server 23.0:

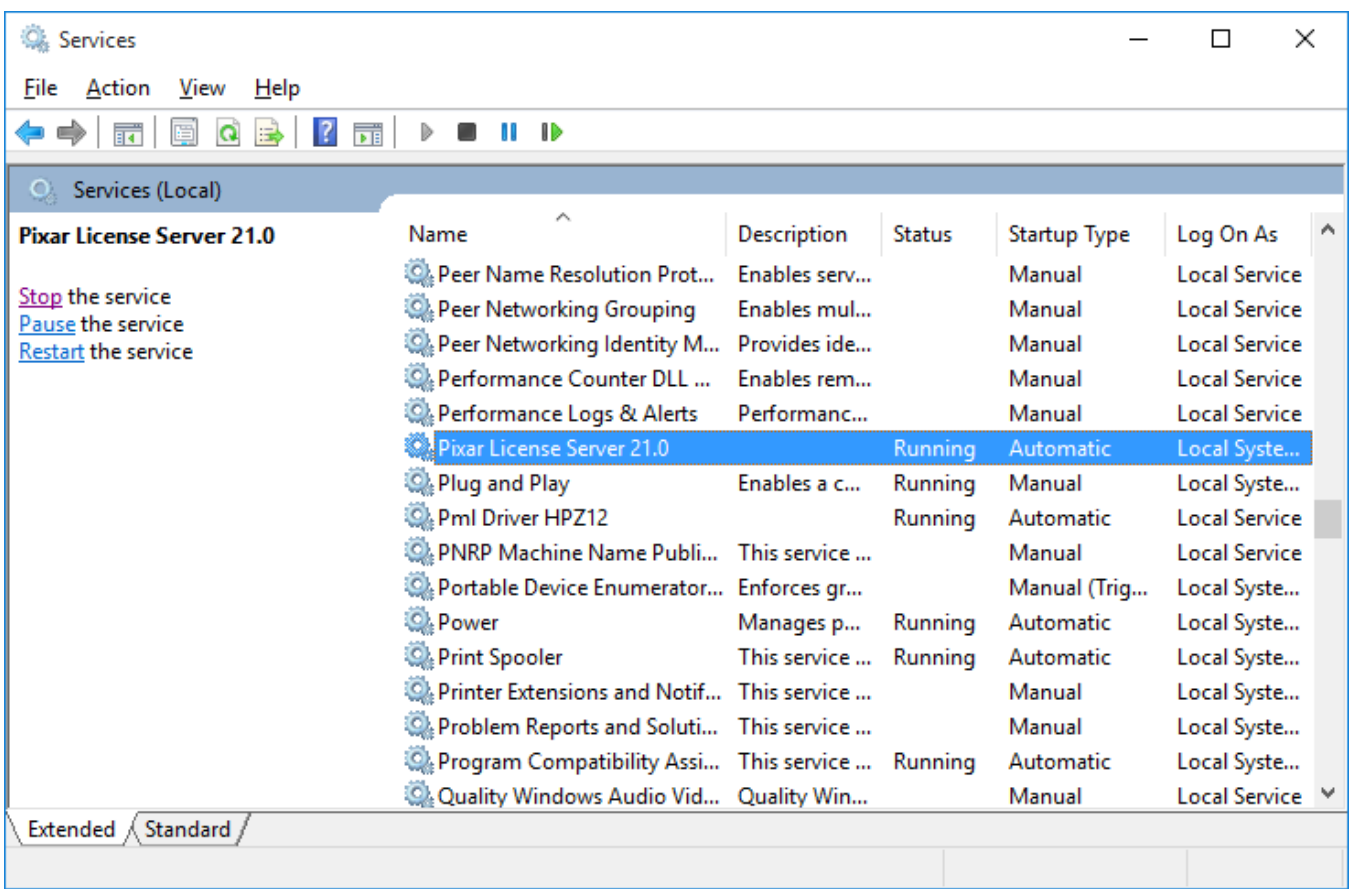

From this window you can start, stop, pause and restart the license service.

When the License Server is running correctly, the LicenseApp program will display information about license features and the counts:

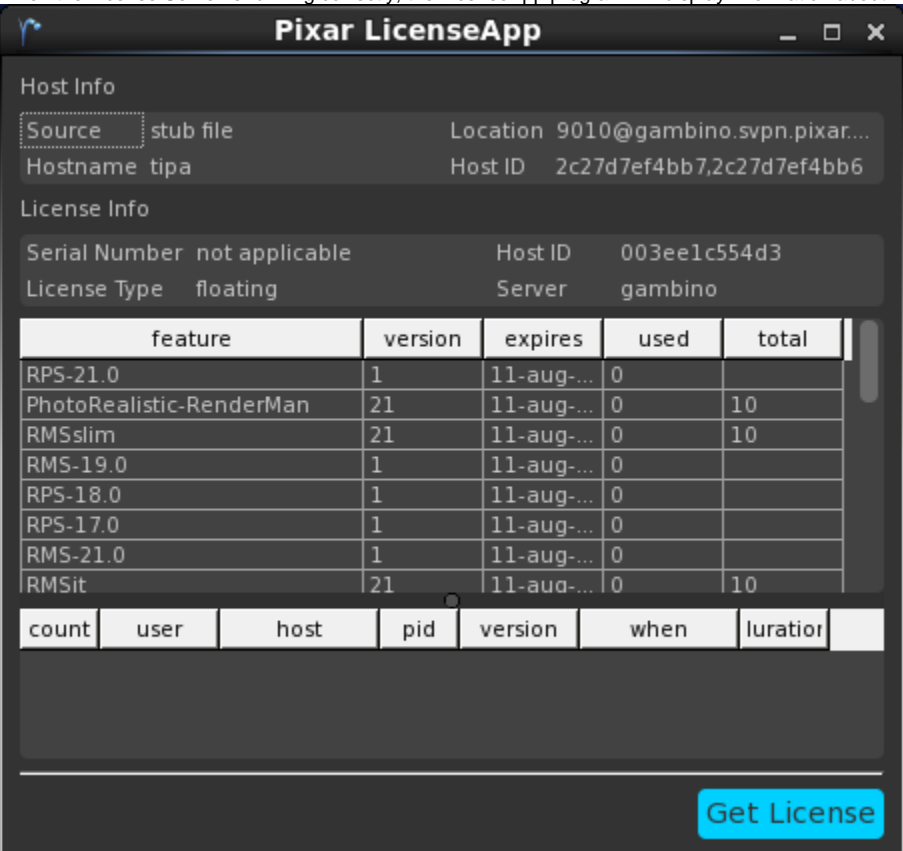

RenderMan and other plugins should then run as expected.

The license server is installed, by default, in C:\Program Files\Pixar\PixarLicense-LA-<version> and contains the following components and scripts:

- **PixarLicenseServer**  the license server program
- **LicenseApp\bin\LicenseApp.exe**  the license status application
- queryPRMan.py an example python script for querying the license server